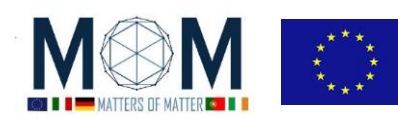

## **Sfida n°8 - 40'**

#### **UTILIZZO DI TERMOMETRI IR E DI TERMO CAMERA**

*I termometri IR (Infra-rosso) e le termocamere misurano la temperatura degli oggetti senza contatto. Ciò significa che il loro funzionamento non si basa sul principio dell'equilibrio termico tra lo strumento e l'oggetto, come nel caso del classico termometro. In realtà essi misurano l'emissività della superficie e da questa deducono la temperatura. Quindi per usare questi strumenti è molto importante capire come l'emissività di un oggetto può cambiare in funzione di alcuni parametri come: colore, materiale, texture della superficie, angolo di visuale, lunghezza d'onda della radiazione.*

#### *Facciamo qualche test!*

1. Sul tavolo hai un cubo di Leslie. E' un cubo le cui facce sono diverse per colore, grana superficiale, materiale.

Riempi il cubo con acqua calda e inserisci il tappo di gomma in cui è già infilato il termometro: sarai in grado di monitorare la temperatura interna dell'acqua che dopo pochi minuti – una volta raggiunto l'equilibrio termico – rappresenterà la temperatura dell'intero sistema (cubo + acqua).

- $\triangleright$  Tutte le facce del cubo dovrebbero essere alla stessa temperatura: verificalo con la termocoppia.
- Prendi la "pistola" a IR e puntala su ogni faccia (mantienila perpendicolare alla superficie del cubo).
- Completa la **tabella 1** con le letture ottenute.
- Fai **foto** al cubo con la termocamera. Che cosa noti?

D1. Che cosa puoi dire dei cambiamenti nelle letture della temperatura dovuti ai colori e alla trama? Rispondi in base ai dati e alle foto fatte in precedenza.

- 2. **Angolo di visualizzazione – 2A –** Sul tavolo c'è un goniometro di carta, posiziona la faccia nera opaca del cubo nel mezzo, in modo che lo 0° coincida con la perpendicolare alla faccia. Quindi muovi la pistola IR step by step e fai letture a differenti angoli da 0° a 90°. [Almeno 5 angoli differenti, iniziando da 0°; l'ultima lettura dovrebbe essere con il termometro IR quasi parallelo alla superfice del cubo]. Compila la **tabella 2A**.
- 3. **Angolo di visualizzazione – 2B –** Ripeti quanto fatto al punto 2 facendo foto con la termo camera e puntando verso il cubo con differenti angolazioni. MA prima di prendere misure:
	- a. **Blocca ("lock") la scala di temperatura** sulla destra dello schermo della fotocamera [tocca la temperatura in alto o in basso: esse diventeranno grigie e apparirà un lucchetto chiuso. Questo impedisce che la camera si ricalibri ad ogni misura e renderà possibile il confronto tra le temperature registrate in momenti diversi.]
	- b. Scegli il giusto valore per il parametro emissività [Superfici lisce (smooth)o opache(opaque). Per fare questo tocca lo schermo , seleziona il simbolo della rotellina e poi *"altri parametri"…]*  Completa la **tabella 2B**.
- 4. **Angolo di visualizzazione – 3A - 3B –** Ripeti quanto fatto ai punti 2A e 2B con il **lato metallico lucido**. Usa sia la "pistola" IR sia la termo-camera , ma ricordati di cambiare il parametro di emissività (scegli reflective) e stai attento alle riflessioni (la direzione perpendicolare potrebbe non essere la scelta migliore per "puntare"!)Completa la **tabella 3A e 3B**.

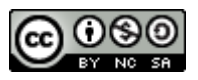

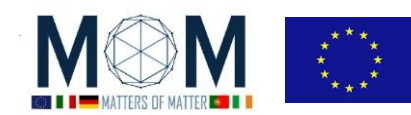

**D2.** Teoricamente l'intensità della radiazione emessa da un corpo nero è la stessa in ogni direzione. E' così anche per gli oggetti reali? Esiste un angolo specifico oltre il quale le letture non sono più attendibili? Rispondi utilizzando i dati raccolti in precedenza.

**RICHIESTA: -> rispondi alle domande D1, D2 + foto con termo camera + tabelle Attenzione: Mantieni tutte le foto fatte con la termo-camera in memoria nella stessa.** 

pag. 2 Funded by EU under the Erasmus+ KA2 grant N° 2014-1-IT02-KA201-003604\_1. This work is licensed under a [Creative Commons Attribution-NonCommercial-ShareAlike 4.0 International License](http://creativecommons.org/licenses/by-nc-sa/4.0/)

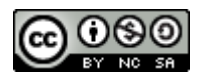

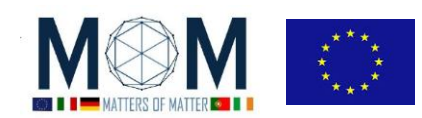

*Tools for Materials Science – Chall. 8 3*

# **Foglio risposte GRUPPO N°\_\_\_\_\_\_\_\_\_\_\_**

### **SFIDA.8 --- UTILIZZO DEL TERMOMETRO IR E DELLA TERMO-CAMERA**

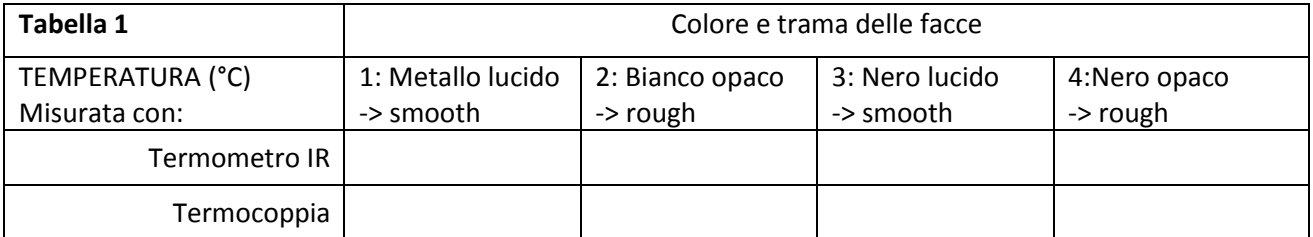

**D1.**

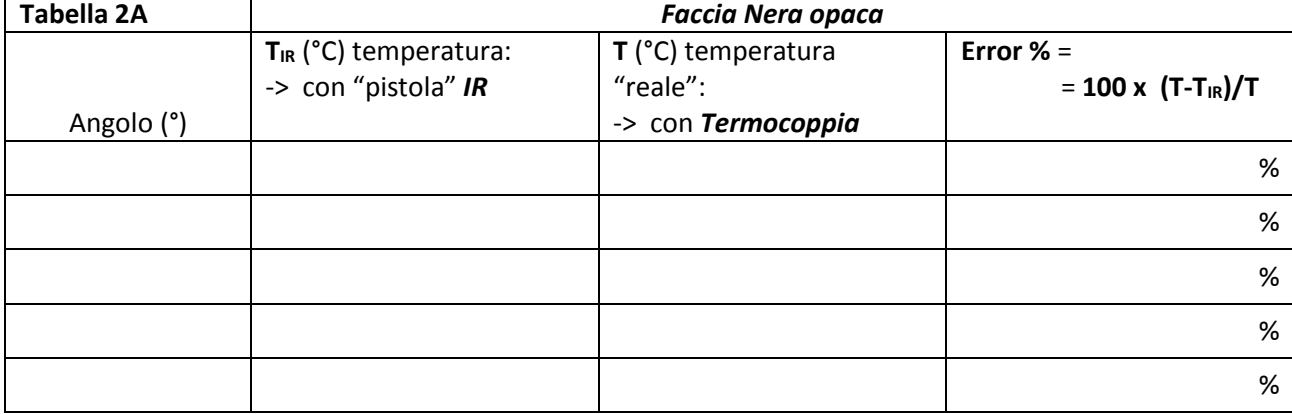

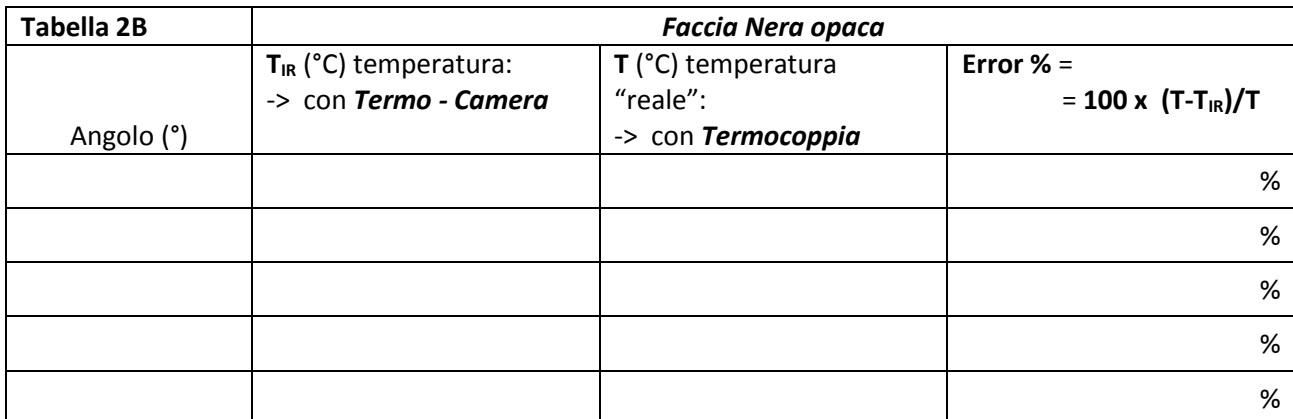

pag. 3 Funded by EU under the Erasmus+ KA2 grant N° 2014-1-IT02-KA201-003604\_1. This work is licensed under a [Creative Commons Attribution-NonCommercial-ShareAlike 4.0 International License](http://creativecommons.org/licenses/by-nc-sa/4.0/)

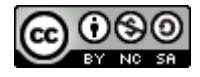

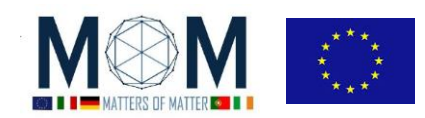

*Tools for Materials Science – Chall. 8 4*

# **Foglio risposte GRUPPO N°\_\_\_\_\_\_\_\_\_\_\_**

#### **SFIDA.8 --- UTILIZZO DEL TERMOMETRO IR E DELLA TERMO-CAMERA**

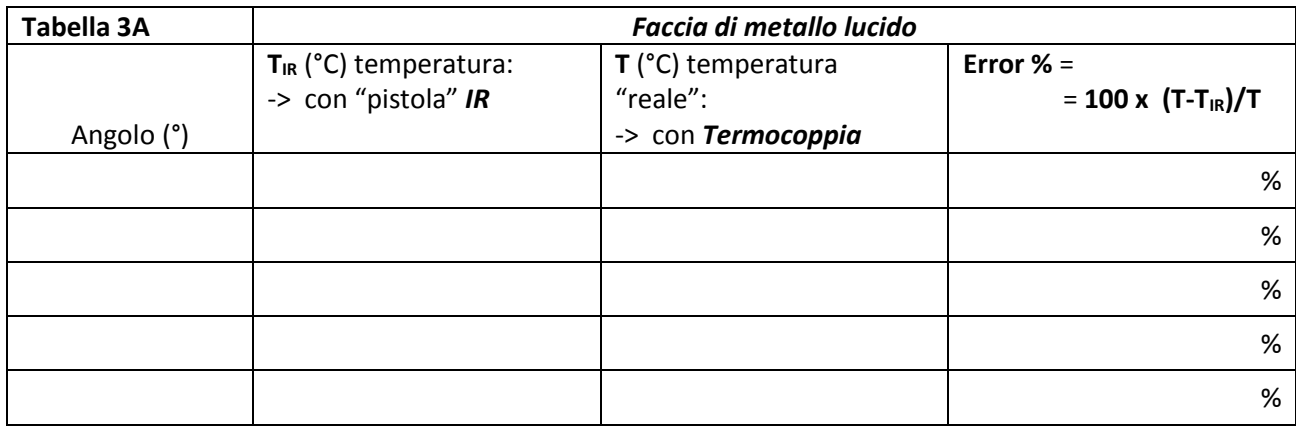

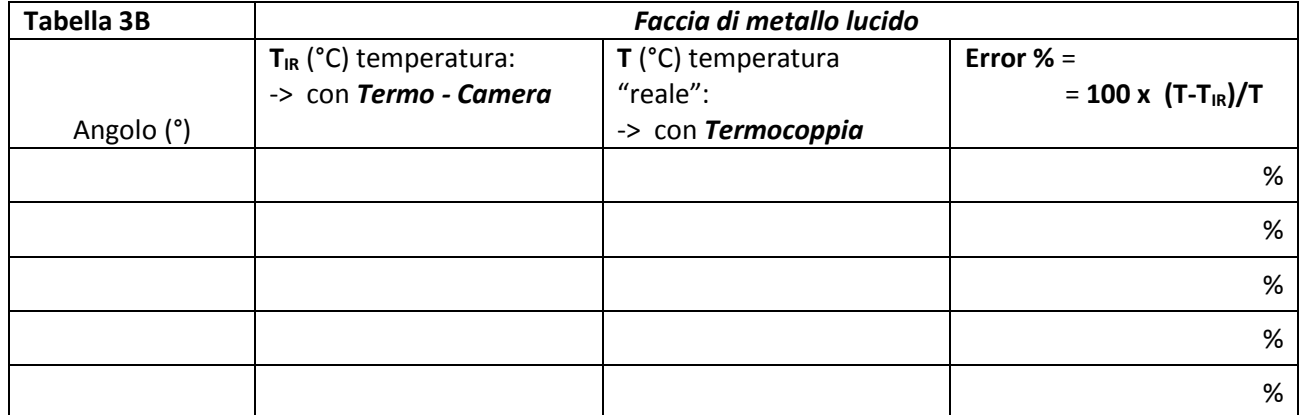

**D6.**

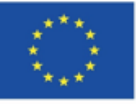

Co-funded by the Erasmus+ Programme of the European Union

This project has received funding from the European Union's Erasmus + <u>Programme f</u>or Education under<br>KA2 grant 2014-1-IT02-KA201-003604. The European Commission support for the production of these didactical materials does not constitute an endorsement of the contents which reflects the views only of the authors, and the Commission cannot be held responsible for any use which may be made of the information contained therein.

сc

All MoM-Matters of Matter materials, this sheet included, belong to MoM Authors (www.mattersofmatter.eu) and are distributed under Creative Commons 4.0 not commercial share alike license as OER Open Educational Resources

pag. 4 Funded by EU under the Erasmus+ KA2 grant N° 2014-1-IT02-KA201-003604\_1. This work is licensed under a [Creative Commons Attribution-NonCommercial-ShareAlike 4.0 International License](http://creativecommons.org/licenses/by-nc-sa/4.0/)

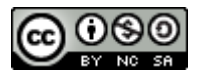